## ReedyRiver Group

Integrated Software as a Service

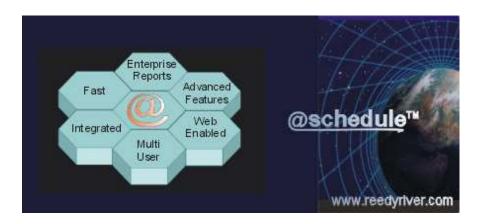

## Take Control of Your Projects

@schedule provides your project teams with controlled access to the latest schedule information. Review and update schedules from your office, a remote site, or anywhere using the Internet. Collaborate and communicate in real-time.

- ReedyRiver licenses @schedule software as an Internet service.
- You can choose the edition that best fits your company size.

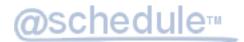

## Better Project Control with Less Effort

Schedules can be updated more often and with less effort because people with task responsibility can review and update task status themselves. Project Managers and design leaders will get better information, faster.

# Create Task Data from the Estimate with One Click

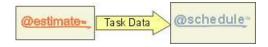

Creating task data is the most time consuming part of creating a new schedule. @schedule will create the tasks automatically from the estimate for you. You can save a lot of time and you can be certain that the schedule includes all of the estimated activities.

# Comfortable On-Screen Review of Project Information

@schedule provides paging of information. This allows more comfortable on screen review Gantt charts and data. Instead of scrolling just click a page number. It's fast and each user sets the number of tasks to show on a page.

## **Enterprise Reports**

Enterprise reports summarize information across all projects. Perform a fast review of all projects using reports that present only key project data. Review projects grouped by business unit or by office. Review current and forecast resource utilization.

### More Advanced Features

- WBS reports at different schedule levels aide high level project reviews.
- True hierarchical Work Breakdown Structure and Organizational Breakdown Structure.
- Use any of ten different task sorting options when creating schedules or reviewing schedules.
- Projected Cash Flow by week.
- Projected Resource Load Curves by week
- Earned Value Analysis Reports

## Copy Data to Excel

You can copy tabular data from our reports and paste the data directly into Excel. Data types are preserved. (Excel is a trademark owned by Microsoft Corp.)

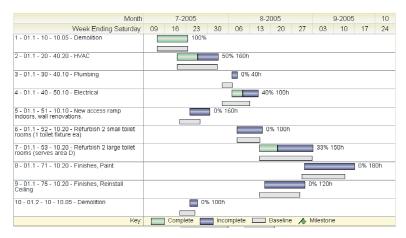

Gantt chart showing progress bars and baselines for each task. The date bar at the top never needs adjusting, it self scales to fit the dates of the tasks. Percent complete and task hours are shown to right of task bars.

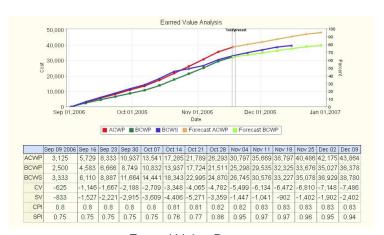

Earned Value Report

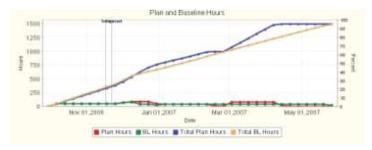

Labor Forecast: Plan, Baseline, and Cumulative

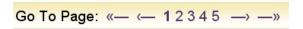

The Page Bar shows the number of pages in the schedule. Page through schedules by clicking on a page number. Each user can set the number of tasks to show on a page.

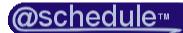

#### General Features

- Choice of Automatic Schedule Generation Methods: Schedule forward from Project Start Date or Schedule backward from Project End Date.
- · Ten kinds of task constraints to choose from.
- Five kinds of <u>predecessor-task relationships</u> to choose from.
- Tasks can have any number of predecessors.
- System automatically detects and prevents circular relationships when you add predecessors to tasks. A circular relationship occurs when a task is both a predecessor and a successor to another task.
- No limit to the number of <u>Calendars</u> that can be created for each schedule.
- Each Calendar defines the days of the week that are worked, the hours worked per day, the start time of the work day, and the holidays in the year not worked.
- Each task can use the same or a different Calendar.
- Tasks can have any number of resources assigned to them.
- <u>Task-resource</u> assignments can be less than 1 for fractional assignments (e.g. 50% utilization) or greater than one for crew assignments.
- You can have unlimited levels in your Work Breakdown Structure (WBS).
- You can set the baseline dates for the entire schedule with one click.
- Set up different <u>charge rate schedule</u> for each project, by <u>resource project title</u>. When you assign these titles to resources, they assume the project charge rate for that title. Change the charge rate for all resources in the project just by changing the charge rate schedule for the project.
- Administrators can <u>lock the schedule</u> from changes, <u>lock the baseline</u> from changes, and can assign roles to users that will determine their ability to review or change schedules.

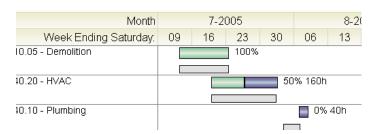

Closeup View of Task Bars in @schedule Gantt Charts

## **Unique Reporting Features**

### Features for High Level Project Review

- Automatically generates a Level 1 Schedule Report.
   This is a roll up of all the tasks in your project to the highest level of your WBS structure.
- Automatically generates a Level 2 Schedule Report.
   This is a rollup of all the tasks in your project to the lowest level of your WBS structure. This is sometimes called the work package level.

#### Advanced Earned Value Features

- Earned value data and graphs including weekly projections to the end of the schedule.
- Enterprise Level Reporting Features
- Quickly review the state of projects by Business Unit or by Operating Group.

### **Advanced Cost Features**

- Set up a charge schedule for each project.
- Concept of budgeted hours and budgeted cost for tasks.
- Concept of quantity to install and Quantity installed.
- Calculates two values of percent complete, one based on hours, the other based on installed quantity.
- Maintains original budget and Approved changes for each task.
- Changes can add or subtract hours to the task.
   Total hours of task = original hours plus approved changes.

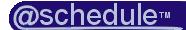

# Advanced Schedule Development and Review Features

@schedule makes it easy to view the task data and the Gantt chart without your having to scroll left and right, or change the Gantt scale, or hide columns to make room for the Gantt. Here's how we do it:

- @schedule presents the schedule in easy to <u>review</u> <u>pages</u> with a <u>Gantt chart</u> showing only the tasks on the page above the data. This way, there's room for both. You set the number of tasks per page.
- @schedule selects the finest time scale that fits the duration of the tasks on the page.

@schedule provides <u>ten different sort options</u> for viewing task information. For example:

- Sort by Task Plan Start Date to see the chronological order in which tasks will be performed.
- Sort by WBS and date to see the chronological order tasks grouped by Area.
- Sort by OBS and date to see the chronological order of tasks grouped by discipline responsible for the tasks.
- Change sort order with one click in a drop down list.

Quickly <u>identify unusual task attributes</u> as you develop the schedule.

- @schedule highlights the backgrounds of Task constraints that are not default.
- @schedule highlights predecessors that are not Finish-To-Start.

You can quickly <u>identify the state of the task</u> as you review the schedule:

- Completed tasks are Gray
- · Tasks started but not completed are Blue
- Tasks not started are Black

When you create your schedule, you can use one of our Wizards to automatically pull all the schedule tasks from your estimate. The imported task data includes:

- task code
- task description
- WBS code
- task labor hours required
- total cost of task
- number of units in the task
- Unit of measure.
- Sub-contractor flag

## **Automatic Scheduling Features**

Choice of Automatic Schedule Generation Methods:

- Schedule forward from Project Start Date or
- Schedule backward from Project End Date

The scheduler calculates and sets task calendar duration, Plan Start and Finish dates, Early Start and Finish dates, and Late Start and Finish dates, slack (float), and critical path flag for each task using task predecessor relationships, task resource assignments, and Calendars.

The scheduler will <u>not</u> reschedule or change tasks that have already started or finished.

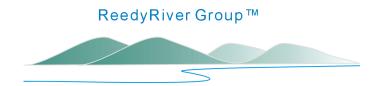

Go to our web site to learn about all of our other great products:

## www.reedyriver.com

Email: info@reedyriver.com

Phone: 864 335-8344 Fax: 864 335-8343